## **Get Started**

To start using Project Assist, take the following actions:

To get started:

- 1. [Log in](https://wiki.dglogik.com/dglux5_wiki:installation:niagaraax#dglux5_users) to DGLux5.
- 2. In the menu bar, click **Project** and select **New Project**.
	- $\pmb{\times}$
- 3. Make sure **Create New** is selected. Under **Profiles**, choose **Project Assist**, and double-click the PA2 template.

 $\pmb{\times}$ 

4. Name your project, and click OK.

Your project opens in the DGLux5 Project Panel.

5. In the Project Panel, double-click index.dg5 to open it.

 $\pmb{\times}$ 

6. Right-click **Preview** and select **Open Viewer Link**.

 $\pmb{\times}$ 

The Project Assist home page opens.

 $\pmb{\times}$ 

Now you can start creating your project.

[Previous: Requirements and Installation](https://wiki.dglogik.com/dglux5_wiki:project_assist:2_0_v7:installation)

[Next: Apply a Style](https://wiki.dglogik.com/dglux5_wiki:project_assist:2_0_v7:apply_style)

From: <https://wiki.dglogik.com/>- **DGLogik**

Permanent link: **[https://wiki.dglogik.com/dglux5\\_wiki:project\\_assist:2\\_0\\_v7:get\\_started](https://wiki.dglogik.com/dglux5_wiki:project_assist:2_0_v7:get_started)**

Last update: **2021/09/20 14:51**

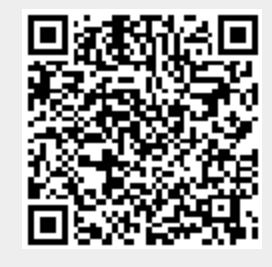